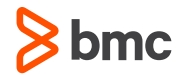

# **Creating a HALDB Test Environment**

#### **Glenn Witt**

—

Principal SQA Engineer IMS Database Utilities

October 6 / 2015

### **"Full Function" Not HALDB Traditional Database**

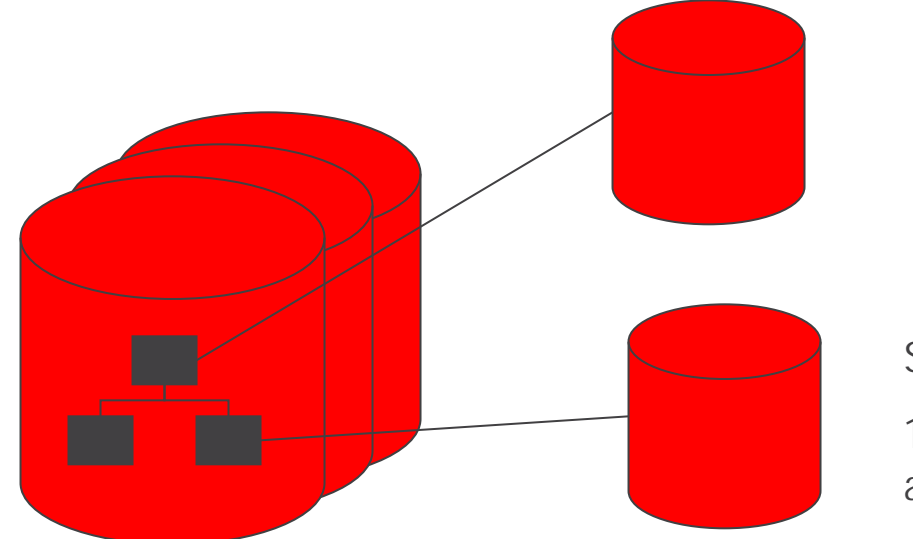

Primary Index 1 Data Set Related to the Root Segment

Secondary Index 1 Data Set Related to a Specific Segment

HIDAM Database

1-10 Data Set Groups

Maximum Data Size = 80 gig OSAM (10 x 8 gig)

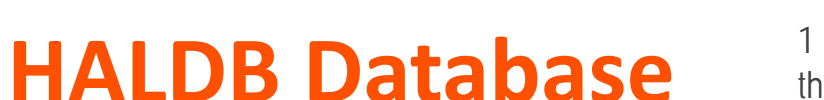

Primary Index 1 Data Set Related to

the Root Segment

1 per Partition

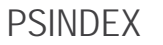

Secondary Index

1 Data Set Related to a Specific Segment in ANY Partition aided by the ILDS Data Set

1-1001 + Independent **Partitions** 

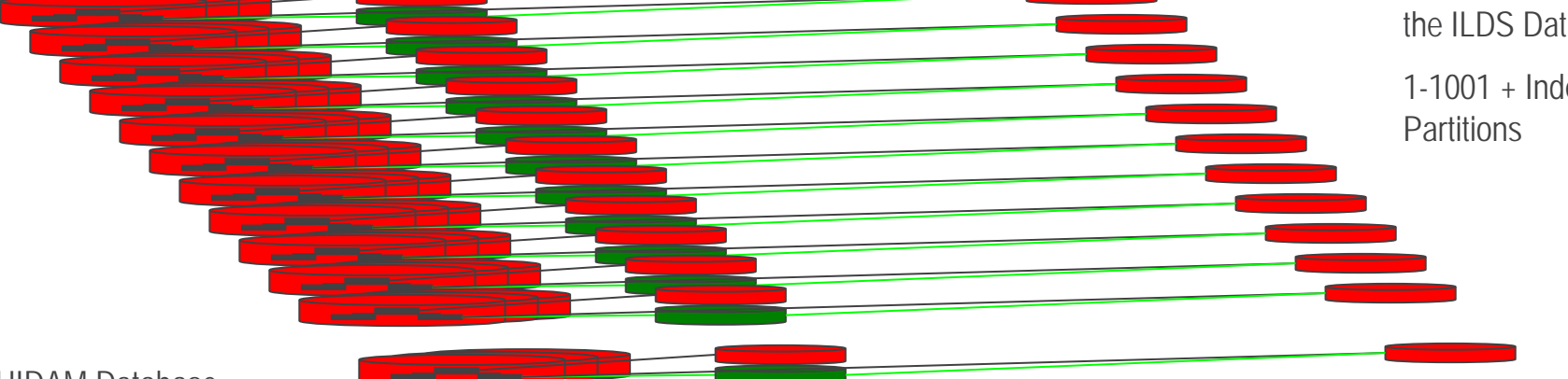

PHIDAM Database

1-10 Data Set Groups

1-1001 + Data **Partitions** 

Maximum Data Size = 40,040 gig + OSAM or VSAM (10 x 4 gig) x 1001 (or more) or 80,080 gig OSAM (10 x 8 gig) x 1001 (or more)

ILDS

1 Data Set per Partition

## **Application Testing Environment**

**Developer has own databases Code writing Unit testing DBRC not used DLI or DBB**

## **HALDB Allocation**

- **Through RECONx data set**
	- 1 to 3 data sets required
	- Master DBD and partitions defined for each HALDB
- **A-J or M-V depending on IBM OLR status**
	- OLR occurs in online IMS
	- Not available for 8 gig OSAM HALDB databases

# **Setting Up A Test Environment**

- **Define individual RECON data sets**
	- Multiple IMS releases
	- May need to train application development staff
- **Define HALDB DBDs, PSBs and ACBs**
	- Unique names in shared environment
- **Create Delete/Defines for database data sets**
	- Partitions, ILDS, indexes, etc.
- **Create test data from production data**

## **What's The Problem**

- **Shrinking DBA and systems staff**
- **Same for application developers**
- **Lack of knowledge**
- **Growing amount of data**

## **Solution – Recon Substitution Facility**

- **MAXM Reorg/Online for IMS provides a facility that can simulate a DBRC environment without a RECON data set.**
- **Extract DBRC INIT commands from production RECON data sets**
- **Use in a BMCRECON in DLI or DBB applications and BMC MAXM database utilities for IMS**
- **Eliminates the need to share RECON data sets and IMS release related data sets**
- **Database DBDs, PSBs, and ACBs can remain the same**

### **RSF - Extract**

#### **READRCN DBD(XIU0DBD) RELATED(Y) - DSNPREFX(MYDATA.&DBDNAME.&PARTNAME)**

#### **Returns database and related indexes**

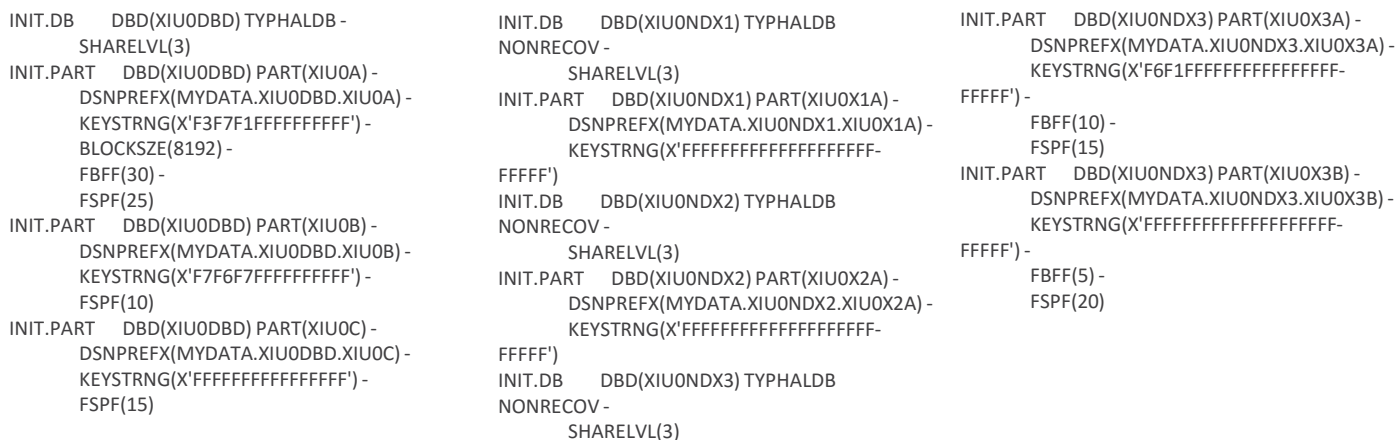

#### **RSF - BMCRECON**

#### **Works with DLI, DBB, and MAXM Reorg Utilities**

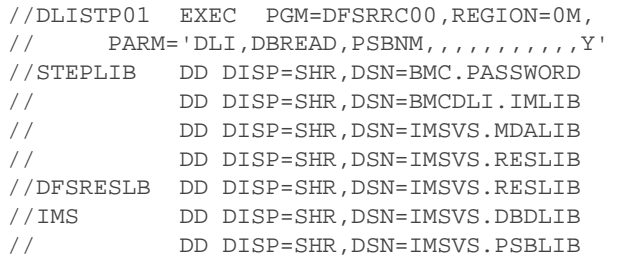

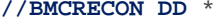

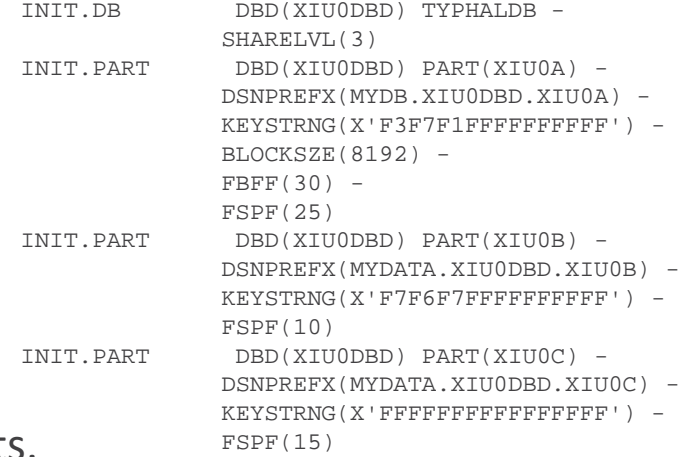

Can be changed to meet test requirements. The SESPF(15) Number of partitions, high keys, etc.

## **Solution -** PGM=DLICPYON

#### **Creates a full copy HALDB and related data sets**

**//PLUSIN DD \* COPY DBD(XIU0DBD) SWAP(N) DBRC(Y) IDCAMS(MODEL) - DYNALLOC(Y,Y,C) SECINDEX(YES) ILDS(Y)**

- **SWAP(N) keeps the copy**
- **IDCAMS(MODEL) creates the delete/define for OSAM or VSAM**
- **SECINDEX(Y) and ILDS(Y) copy the indexes and ILDS data sets**

## **Solution – Backup and Recovery Solution**

- Recover to alternate named database data sets
	- The Create Recovery JCL function provides an option for recovery to alternate database data sets.
	- Masking capabilities for creation of alternate names
	- SMS and volume matrix capabilities to map data sets to alternate locations
	- Automated creation of IDCAMS delete and defines
- Use this option to create an entire test HALDB with production data without affecting the original database data sets

# **Solution – Create Sample Data**

- **File-Aid for IMS**
	- Extract selected partition or series
	- Step MXO into reload with BMCRECON
- **IEXTRACT**
	- Extract selected partition or series
	- Create standard unload format
- **DFSDDLT0**
	- Create data from scratch

## **Solution – Create Sample Data**

- **MAXM Reorg/Online for IMS**
	- Initialize empty database and indexes in single step
	- Use empty file with INPUT(UNLDFILE)
- **LOADPLUS/EP for IMS**
	- Initialize empty database
	- DFSUINPT DD DUMMY

## **Solution – Coming Soon**

**MAXM Reorg Solutions – December 2015**

#### • **CLONE function**

- Allows copy of database with the ability to limit copy with skip and count parameters
- Allows copy to modify data as it is cloned
- Cloning can be done directly to a database, image copy, or unload file

## **Summary**

**Application developers can work independent from others with HALDB databases. Using the Recon Substitution Facility (RSF) and HALDB can be created and used for unit testing**

**Reduce the need for multiple RECON data sets and DBDs that are named differently from the production DBD names**

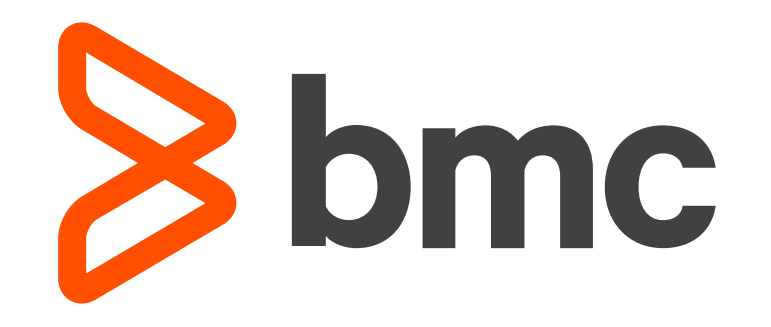

© copyright 2014 BMC Software, Inc.